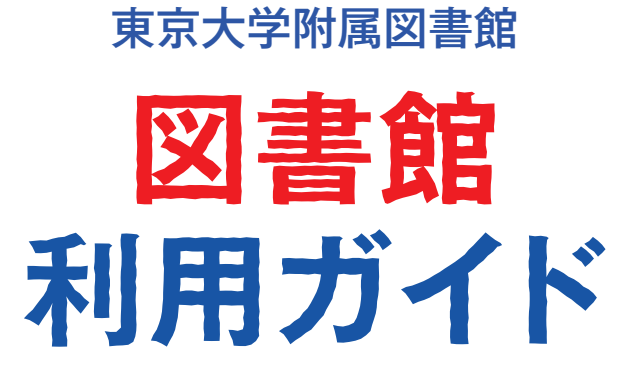

初めて利用する方へ

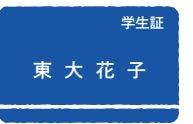

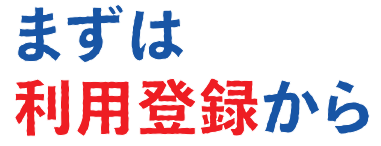

## □ 学生の方

学務システム (UTAS) にメールアドレスを登録するだ けで完了です。

https://utas.adm.u-tokyo.ac.jp/campusweb/ ※ UTAS を利用していない方は、所属する学部・研究科 の図書館・室で手続してください。

## 教職員の方

所属する学部・研究科の図書館・室でご登録ください。

登録をすると、すべての図書館・室に入館できるようにな ります。また、貸出を行っている図書館・室では資料が借 りられます。

## 検索ツール 他にもいろいろ

紙媒体も電子媒体も一気にまとめて探したい https://tokyo.summon.serialssolutions.com/jp/ TREE

電子ジャーナルや電子ブックを探したい

E-journal & E-book Portal https://www.lib.u-tokyo.ac.jp/ext/ejportal/

データベースを探したい

GACoS https://www.dl.itc.u-tokyo.ac.jp/gacos/

※ 学外からデータベースや電子ジャーナル・電子ブックを使うには(UTokyo Account が必要です)

➡ https://www.dl.itc.u-tokyo.ac.jp/gacos/faq/gakugai.html

## 詳しくは「レポート・論文支援ブック」をご覧下さい。

➡ https://www.dl.itc.u-tokyo.ac.jp/gacos/supportbook.html

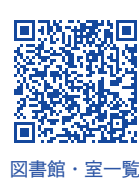

<u>E E E E E E E E E E E E E E E</u> 総合図書館と17の図書館・室

東京大学附属図書館

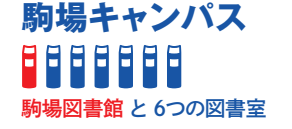

**本郷キャンパス**

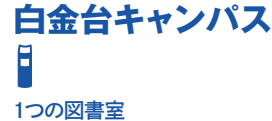

**柏キャンパス** 7666

柏図書館 と3つの図書室

3つのキャンパス拠点図書館と、部局図書館・室で サービスを行っています。

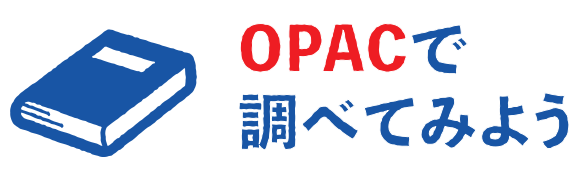

探したい資料があったら、 まずは東京大学 OPAC で検索! https://opac.dl.itc.u-tokyo.ac.jp/

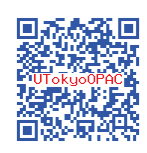

MyOPAC でさらに便利に!

貸出期間の延長や、資料の予約・取り寄せなどがオンラ インで簡単にできます。 詳しくは裏面をご覧ください。

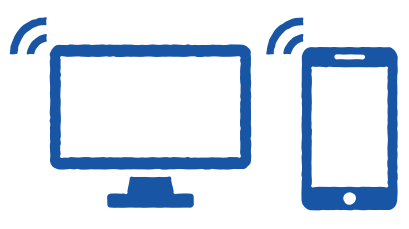

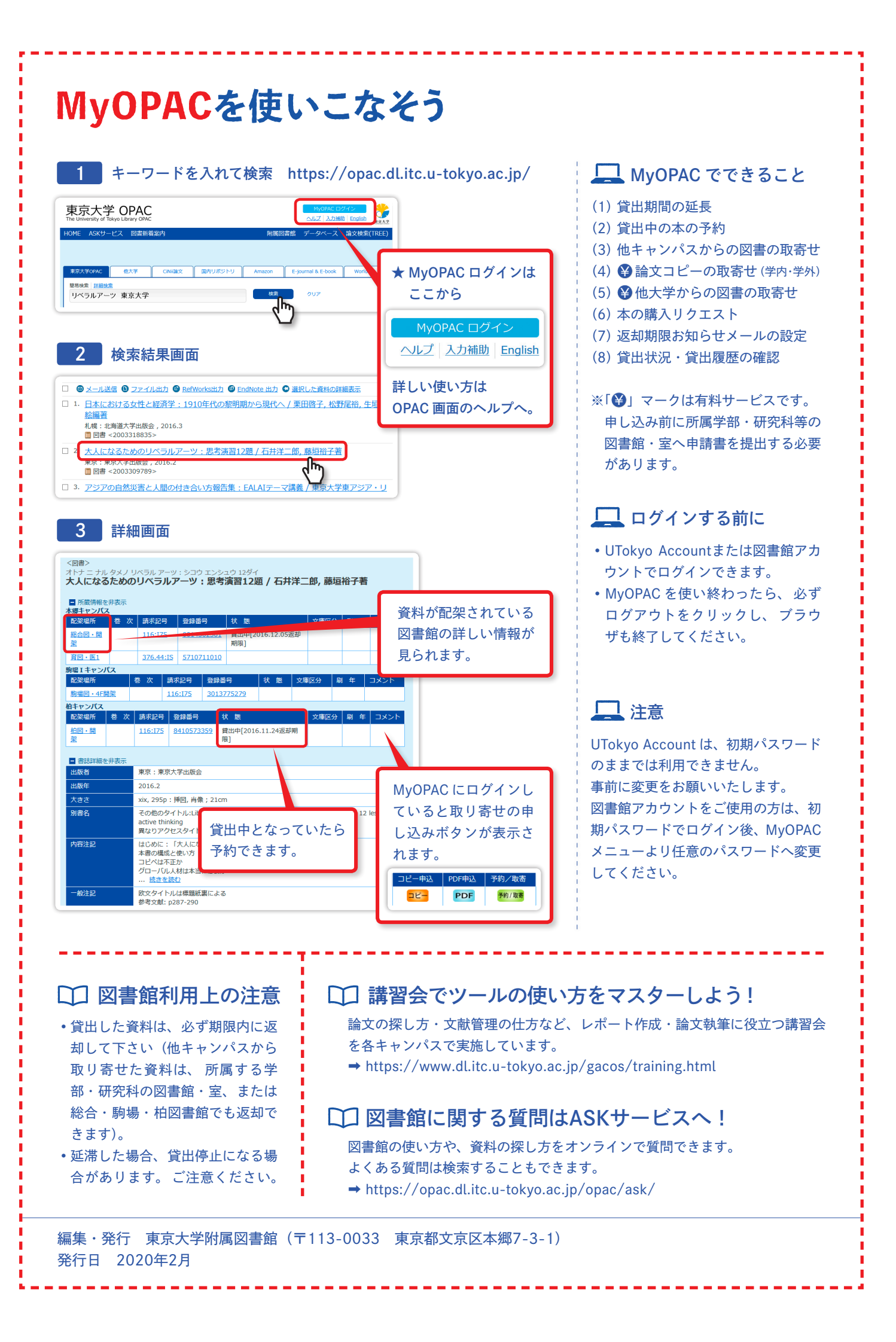